## COMPARATEUR DIGITAL

 $2005$ 

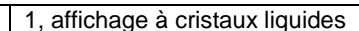

- 2, conversion de mm/pouce
- 3, bouton de fonctions
- 4, Marche/arrêt
- 5, port de Sortie de données
- 6, bouton ABS
- 7, Couvercle de batterie
- 8, Réglage Tolérance

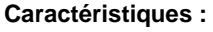

Résolution : 0.01 mm Alimentation : 3V CR1632 Pile Lithium Température : 0 à 40°C Température de Stockage :-10 à +60°C Humidité de Fonctionnement : = 80 %

 $\overline{3}$ 

## **Fonctions :**

- 1, Mise à zéro à n'importe quelle position
- 2, Conversion Métrique/Impériale à n'importe quelle position
- 3, Gel des données
- 4, Recherche de valeur Max pendant la mesure
- 5, Recherche de valeur Min pendant la mesure
- 6, valeur TOL , tolérance
- 7, Mesure Absolue et Relative
- 8, Mesure Progressive
- 9, Sortie de données par câble

### **Instructions d'Opération :**

- 1 Préparation :
- Nettoyez l'indicateur numérique avec un tissu doux et sec
- 2 BOUTON MARCHE/ARRÊT

(1) Pour la mesure absolue, la valeur doit être définie à l'avance sur la pièce à mesurer. Etapes : Pression courte sur Marche/arrêt pour mettre l'appareil en fonction. Puis une pression courte sur MARCHE/ARRÊT de nouveau, pour afficher "P" au coin en haut de l'écran à cristaux liquides. Une pression d'une plus longue période sur MARCHE/ARRÊT de nouveau jusqu'à ce que le premier chiffre clignote puis pression brève pour modifier la valeur de 0-9. Pour mettre la deuxième valeur de chiffre, juste presser pendant une longue période pour changer de chiffre sur Marche/arrêt et procéder comme pour la première valeur pour régler les autres chiffres. Au dernier chiffre, presser longue pour sélectionner P, puis pression courte pour revenir au mode mesure.

(2) L'indicateur montre toujours la valeur définie par avance.

(3) Laisser le point de touche sur la pièce à mesurer avec approximativement 0.20mm à l'affichage de l'indicateur, presser alors le bouton Marche/Arrêt brièvement pour afficher P clignotant "P" puis presser brièvement Marche/Arrêt pour effacer P et mettre l'appareil à Zéro.

(4) Pression longue sur Marche/arrêt pour mettre l'appareil hors fonction.

### **3 Mm/Inch**

Presser ce bouton pour convertir la valeur affichée en mm ou en inch.

### **4 Bouton de fonction:**

(1) Gel de Données : Une pression courte sur M gèle l'affichage et Hold est affiché en haut à gauche de l'écran, presser encore une fois pour revenir en mode normal.

 (2) Recherche de la valeur MAX estimée : Presser plus longtemps le bouton M pour que « MAX » soit sur l'écran; pendant la mesure l'appareil mémorise la valeur Max mesurée. Appuyez sur M de nouveau, il retourne en mode de mesure normal. (3) Recherche de la valeur MIN estimée : Presser plus longtemps le bouton M pour que « MAX » soit sur l'écran; pendant la mesure l'appareil mémorise la valeur Max mesurée. Appuyez sur M de nouveau, il retourne en mode de mesure normal (4) Recherche de la valeur Delta estimée : Presser plus longtemps le bouton M pour que « ∆ » soit sur l'écran; pendant la mesure l'appareil mémorise la valeur de la différence entre la valeur Max et Mini mesurée. Appuyez sur M de nouveau, il retourne en mode de mesure normal

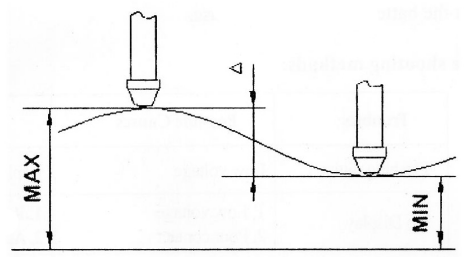

# 5. Bouton TOL

1) régler la tolérance MAX. Presser rapidement TOL, 4 est affiché à l'écran en bas, presser longuement TOL le premier chiffre clignote, puis presser encore rapidement pour régler la valeur de 0 à 9. Répéter l'opération pour les autres chiffres. A la fin du réglage presser longuement pour passer au réglage de la tolérance mini  $\triangleleft$ .

## 6.Bouton ABS:

(3) Laisser le point de touche sur la pièce à mesurer avec approximativement 0.20mm à l'affichage de l'indicateur, presser alors le bouton ABS

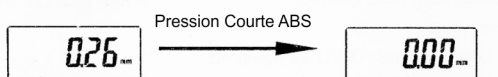

Apres avoir relevé la mesure M1, pression courte sur ABS pour le remise à zéro

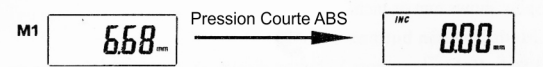

Apres avoir relevé la mesure M2, pression courte sur ABS pour le remise à zéro

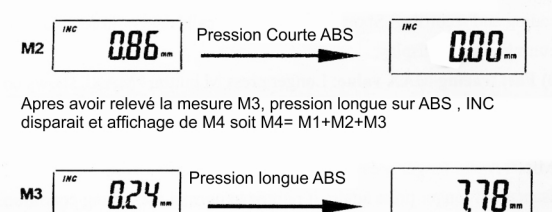

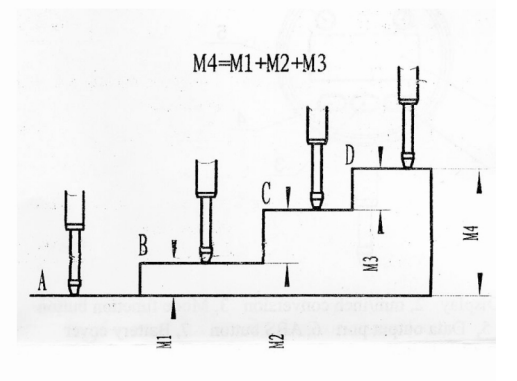

### 7, Sortie de données :

Dévisser le couvercle de sortie de données et insérer ensuite la prise USB (vendu séparément), re-fixer les vis. Connecter le câble USB ou le câble de RS323 (vendu séparément) au PC. Avant d'acquérir les données, installer le fourni par le constructeur. Paramètres de transmission de données comme chose suivante :

a. Transmission de données : code binaire.

b. Connexion USB : cinq fils principaux description depuis le coté droit :

Puissance –

Mise à zéro

Données Data

Horloge CP

Puissance +.

AVERTISSEMENT : Aucune garantie n'est applicable si le câble USB n'est pas fourni le constructeur.

Installation de la Pile : le couvercle de batterie ouvert, enlever la vieille pile, replacer par une nouvelle pile (l'Attention : - le Négatif à l'extérieur), remettre ensuite le couvercle.

### Note:

1, Eviter de faire tomber le comparateur numérique.

2, Gardez le comparateur numérique propre, en évitant l'eau, l'huile(le pétrole), époussetez la poussiere.

3, Nettoyer avec de l'alcool Anhydre, n'utilisez pas de solvant organique comme l'acétone

4, N'enlevez pas le couvercle DATA quand aucun port de sortie de données n'est utilisé, ne toucher le port de data avec un objet métallique pour protéger le circuit électronique.

5, Enlevez la pile si le comparateur numérique n'est pas utilisé pendant une longue période.

### Pannes

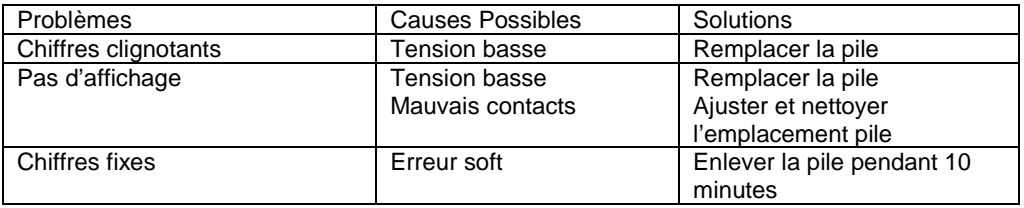